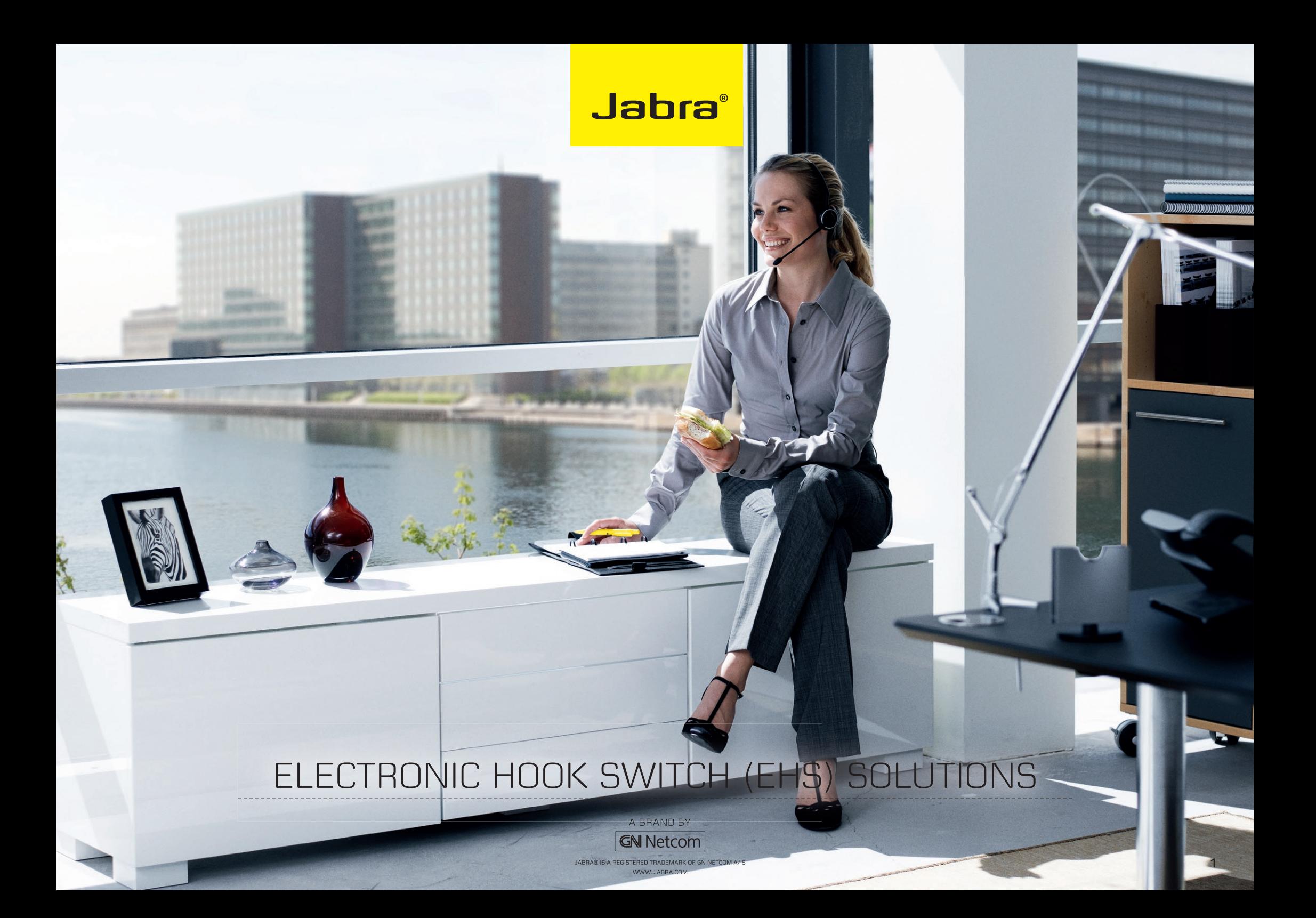

# diSCOVer freedOm WitH JaBra

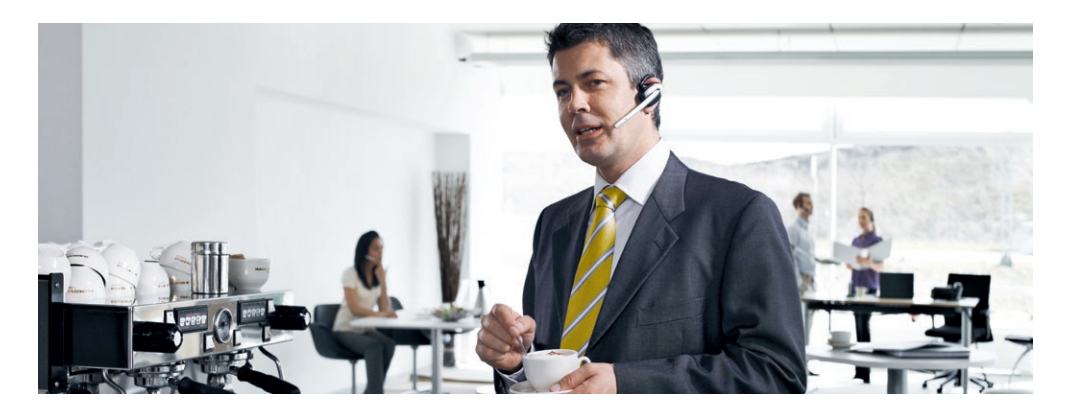

Discover freedom with a wireless Jabra headset optimized for your desk phone!

Jabra Electronic Hook Switch (EHS) provides a solution that enable remote operation, e.g. answer/end functions, of compatible Jabra wireless headsets with various phones, thus eliminating the need for a mechanical handset lifter.

#### **wHy EHs?**

As mobility within the working environment continues to increase, it is vital that employees have business tools that enable them to work efficiently regardless of location. With an EHS

solution they can roam within the facility and still do business on the spot! Jabra wireless headsets with EHS functionality boost productivity as they provide the user with the ability to answer and end a call, while away from their desk.

The EHS adapter allows the user to: - Hear ring tones

- Answer and end calls
- Adjust the volume
- Mute the microphone
- All from your headset

All quite convenient, when you are up to 150 meters away from your desk!

#### **wHy JabRa HEadsETs?**

Jabra headsets are more ergonomic and convenient to use, enhancing flexibility and the ability to multitask with maximum efficiency. Once you discover the benefits of hands-free telephony, you never want to go back to traditional handsets.

#### **Freedom for all**

Jabra headsets allow you to search for documents, make copies or enter data on your PC while talking to a customer. With a wireless headset you can enjoy freedom of movement up to 150 meters away from your desk. As a result you can provide better service and use time more effectively by reducing the call-back rate. Conference calls are a growing part of communication with colleagues and partners. A wireless headset with mute functionality allows you to stretch your legs and walk around during a long call without background noise interfering with the call

#### **Hands-free efficiency**

Multitask with maximum efficiency; find documents or information to solve customer issues while on a call.

#### **Wireless mobility** Move up to 150 meters away from your desk.

- **Comfort and ergonomics** Headsets prevent aching muscles and neck strain.
- **Safe and secure**

Peakstop™ technology protects users hearing from sudden loud noises. Tested for safety of radiated emissions. Encrypted voice calls in wireless headsets.

#### **Sound economics**

Improvement in employee productivity significantly outweighs the headsets costs. The average cost of a wireless headset solution is less than 25 pence per day.

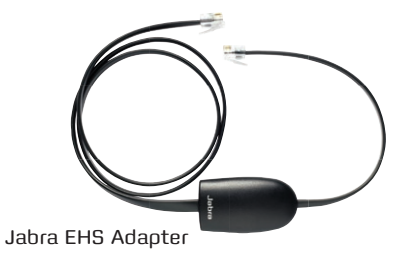

## **Jabra**®

Electronic Hook Switch (EHS) Solutions

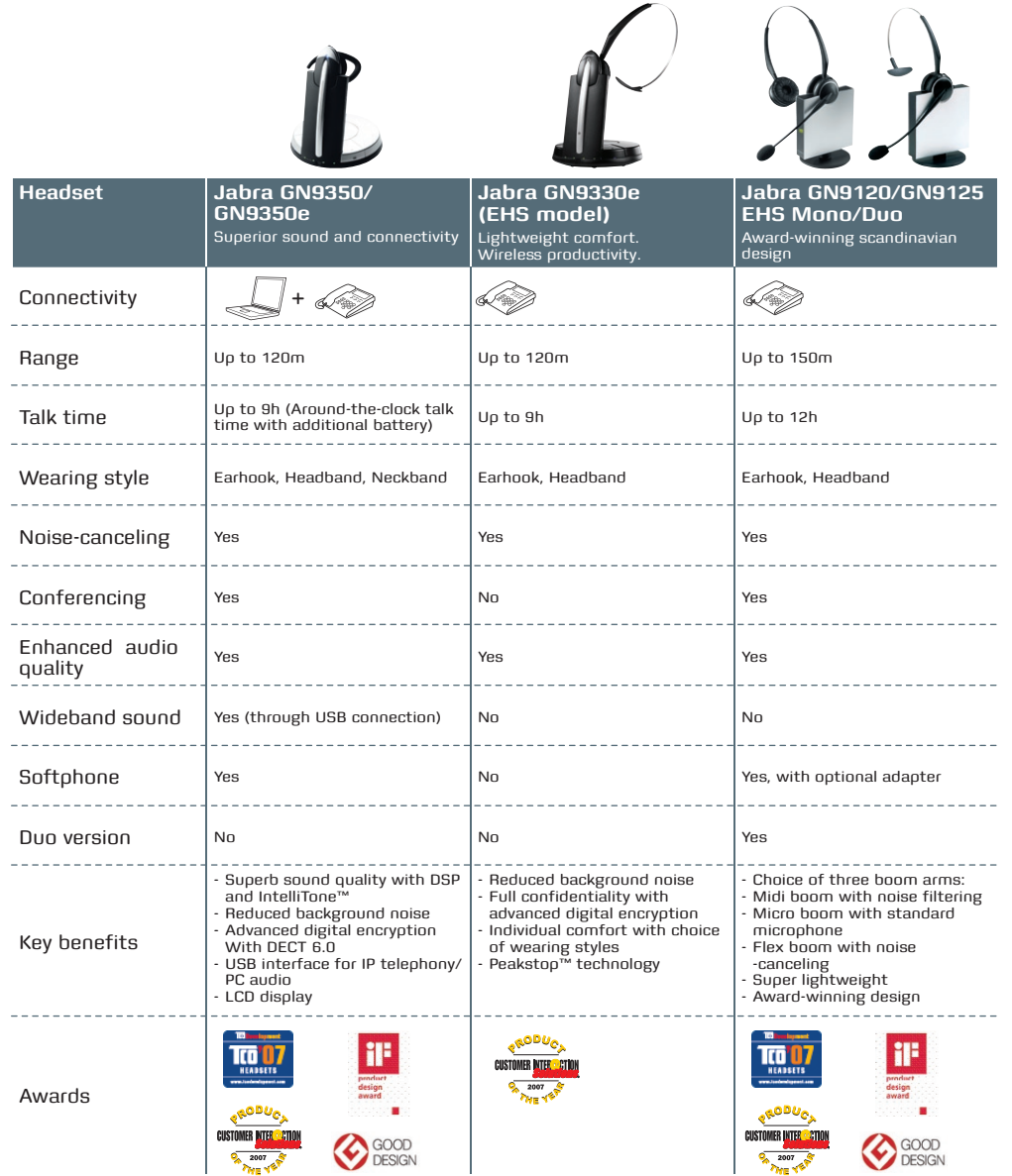

# JABRA HEADSETS WITH eHS CaPaBiLitieS

GN Netcom offers a range of EHS enabled Jabra headsets designed for different needs and situations in offices and contact centers. Lightweight design and multiple wearing styles provide exceptional comfort. Jabra has won numerous prizes for both design and functionality.

Jabra EHS enabled headsets work with desk phones from the world's leading phone manufacturers – including Alcatel-Lucent, Avaya, Cisco, Nortel, Polycom and Siemens.

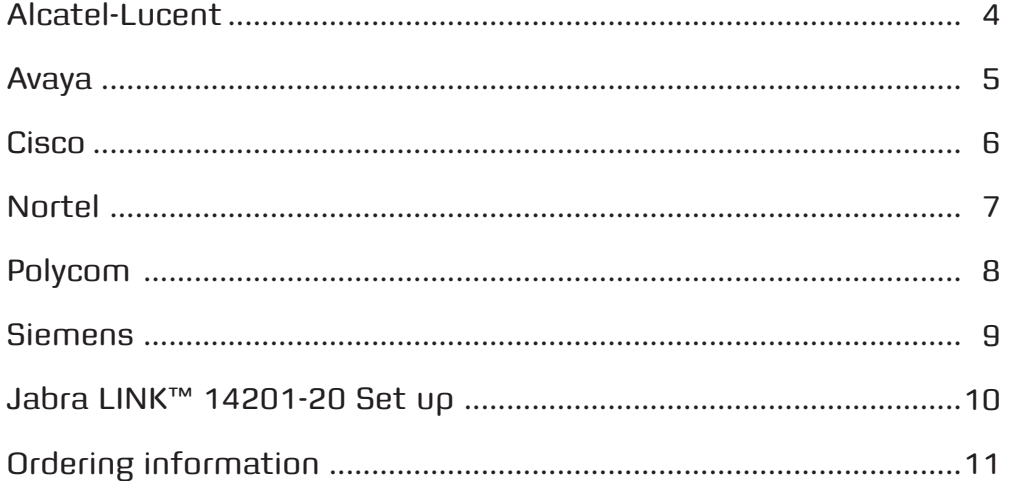

Detailed set up information can be found in the headset user manuals. Setup information on various phones subject to change. Please see the phone manual for an updated guide.

#### **Regional sales contacts:**

Americas: Bill Orlansky, borlansky@gn.com EMEA: Norbert Lohwieser, nlohwieser@gn.com APAC: Mike Powrie, mpowrie@gn.com

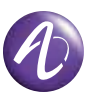

#### **suppoRTEd alCaTEl-luCEnT ip pHonEs**

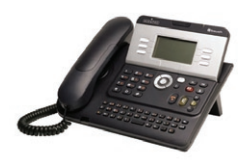

alcatel 8-Series (Ip) Ip touch 4028 EE Ip touch 4038 EE Ip touch 4068 EE

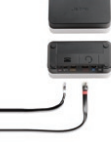

Jabra LINK™ 14201-20 EHS adapter for alcatel-Lucent

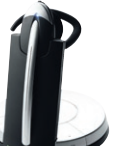

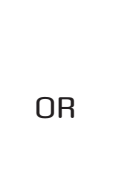

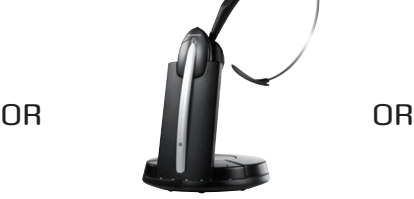

Jabra gN9350/ Jabra gN9350e

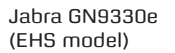

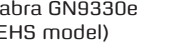

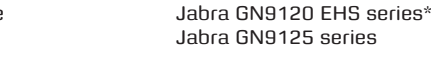

Jabra LINK™ 14201-09 EHS adapter for alcatel-Lucent

alcatel 8-Series (Ip) Ip touch 4028 Ip touch 4038 Ip touch 4068

### SEE THE LAST PAGE FOR ORDER INFO

\* MSH enabled model

 $\bigcirc$ Icatel-Lucer **Application** 

alcatel 9-Series (Ua)

4029 4039

#### **sETup inFoRMaTion**

To connect your Alcatel-Lucent phone and Jabra headset with the MSH cable, just follow these simple steps:

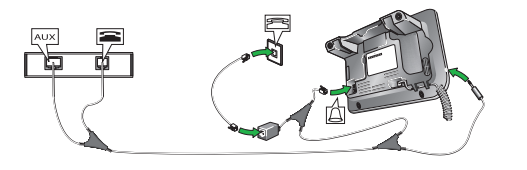

Jabra headset base and Alcatel 8+9 Series. (for setup information on Jabra LINK 14201-20, please go to page 10).

#### **setting up the Jabra gn9350/gn9350e headset**

- 1. Open up the cover on the base unit.
- 2. On the LCD display, navigate to the handset picture and press OK button.
- 3. Navigate to the MSH mode and select it by pressing the OK button.
- 4. Set Compatibility selector in position "A".

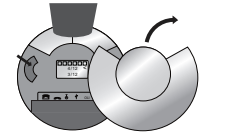

Compatibility selector Jabra gN9350/ Jabra gN9350e

#### **Setting up the Jabra GN9330e headset**

- 1. Place headset on base station.
- 2. Push simultaneously 5 sec on the 2 buttons (base station and headset – see illustrations below)
- 3. LED on headset starts to blink rapidly
- 4. Choose EHS mode with volume control on headset. LEDs on base indicates selected mode: LED 4: MSH mode

#### 5. After setting wait a few seconds. When LED on headset stops blinking, start using headset.

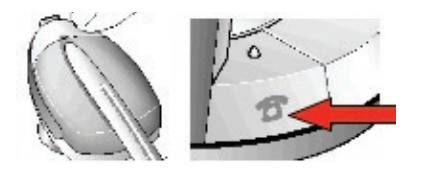

#### **setting up the Jabra gn9120/gn9125 EHs headset**

- 1. Set the base unit to the MSH setting by keeping the headset in the base unit and hold the volume plus and minus buttons on the headset for 6 seconds until the red light on the base flashes rapidly.
- 2. Scroll through the four different settings using plus and minus and set to the lips icon. Leave for 15 seconds until the unit has displayed the confirmation flash sequence and it is ready to go!

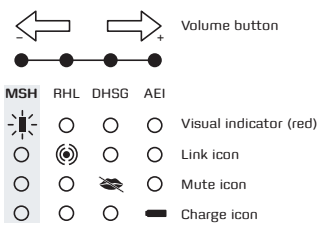

### **Regional sales contacts:**

Americas: Bill Orlansky, borlansky@gn.com EMEA: Norbert Lohwieser, nlohwieser@gn.com APAC: Mike Powrie, mpowrie@gn.com

#### **suppoRTEd avaya ip pHonEs sETup inFoRMaTion**

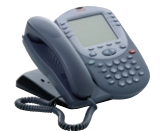

Avaya 2420 ver B On IP switch only avaya 2420 Ip Ver firmware> 4.0 avaya 4610 & 4610SW firmware> 1.8 avaya 4620 & 4620SW firmware> 1.8 avaya 4621 & 4621SW firmware> 1.8 avaya 4622 & 4622SW firmware> 1.8 avaya 4625 & 4625SW firmware> 1.8 avaya 4630 & 4630SW firmware> 1.8 avaya 5620 avaya 5420 avaya 5621 avaya 5625

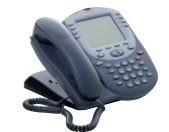

avaya 1608 Avava 1616 avaya 2410 Avaya 5410 avaya 5420 avaya 5610 Avaya 6416D+M avaya 6424d+M avaya 9620 avaya 9630 avaya 9640

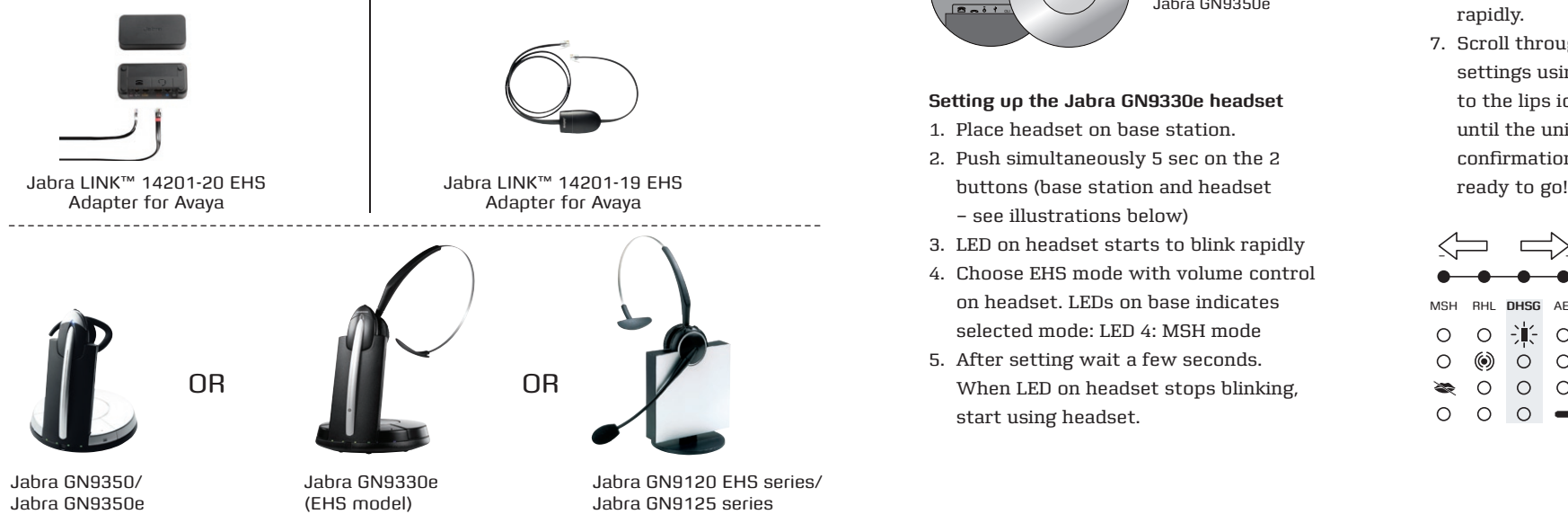

To connect your Avaya phone and Jabra headset with the Jabra LINK 14201-19 EHS adapter, just follow these simple steps: (For setup information on Jabra LINK 14201-20, please go to page 10)

#### **setting up the Jabra gn9350/gn9350e headset**

- 1. Open up the cover on the base unit.
- 2. On the LCD display, navigate to the handset picture and press OK button.
- 3. Navigate to the DHSG mode and select it by pressing the OK button.
- 4. Set Compatibility selector in position "A".

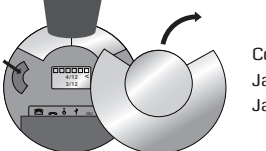

Compatibility selector Jabra gN9350/ Jabra gN9350e

#### **setting up the Jabra gn9330e headset**

- 1. Place headset on base station.
- 2. Push simultaneously 5 sec on the 2 – see illustrations below)
- 3. LED on headset starts to blink rapidly
- 4. Choose EHS mode with volume control on headset. LEDs on base indicates selected mode: LED 4: MSH mode
- 5. After setting wait a few seconds. When LED on headset stops blinking, start using headset.

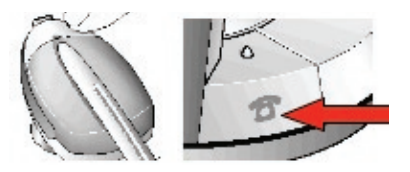

#### **setting up the Jabra gn9120/gn9125 EHs headset**

- 6. Set the base unit to the DHSG setting by keeping the headset in the base unit and hold the volume plus and minus buttons on the headset for 6 seconds until the red light on the base flashes rapidly.
- 7. Scroll through the four different settings using plus and minus and set to the lips icon. Leave for 15 seconds until the unit has displayed the confirmation flash sequence and it is

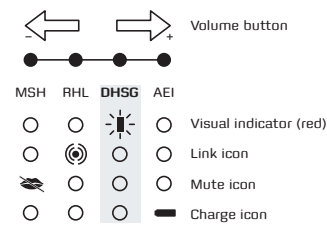

#### SEE tHE LaSt pagE for ordEr INfo

#### **Regional sales contacts:**

Americas: Bill Orlansky, borlansky@gn.com EMEA: Norbert Lohwieser, nlohwieser@gn.com Note: Headset Hookswitch Control must be enabled on each phone.

Cisco Unified IP Phone 7962g

#### **suppoRTEd CisCo ip pHonEs sETup inFoRMaTion**

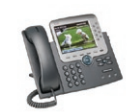

Cisco Unified IP Phone 7975g

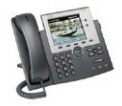

Cisco Unified IP Phone 7945g

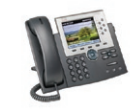

Cisco Unified IP Phone 7965g

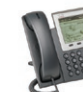

Cisco Unified IP Phone 7942g

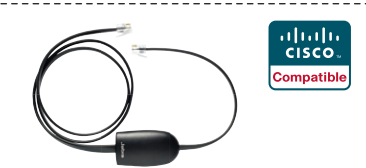

Jabra LINK™ 14201-16 HHC adapter for Cisco

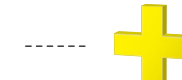

HHC requires Cisco Unified Communications Manager 4.1 (3) service release 6 or above plus the 8.3 (3) phone fi rmware load

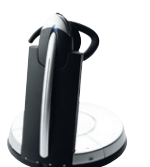

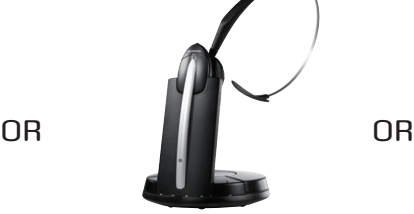

Jabra gN9350/ Jabra gN9350e

Jabra gN9330e (EHS model)

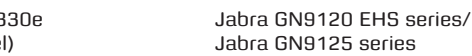

SEE tHE LaSt pagE for ordEr INfo

To connect your Cisco Unified IP Phone and Jabra headset with the HHC Adapter, just follow these simple steps:

#### **Setting up the Cisco Unified IP Phone**

- 1. Connect the large plug to the AUX port on the phone
- 2. Connect the smaller plug to the AUX port on the headset base
- 3. Connect the normal audio cable to the headset socket on the phone and the phone socket on the headset base.

#### **setting up the Jabra gn9350/gn9350e headset**

- 1. Open up the cover on the base unit.
- 2. On the LCD display, navigate to the handset picture and press OK button.
- 3. Navigate to the DHSG mode and select it by pressing the OK button.
- 4. Set Compatibility selector in position "B".

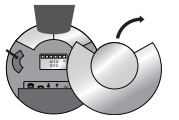

Compatibility selector Jabra gN9350/ Jabra gN9350e

#### **Setting up the Jabra GN9330e headset**

- 1. Place headset on base station.
- 2. Push simultaneously 5 sec on the 2 buttons (base station and headset – see illustrations below)
- 3. LED on headset starts to blink rapidly
- 4. Choose EHS mode with volume control on headset. LEDs on base indicates selected mode: LED 4: MSH mode
- 5. After setting wait a few seconds. When LED on headset stops blinking,

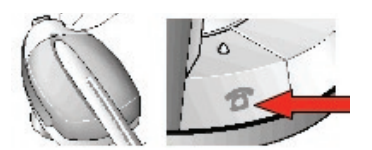

#### **setting up the Jabra gn9120/gn9125 EHs headset**

- 6. Set the base unit to the DHSG setting by keeping the headset in the base unit and hold the volume plus and minus buttons on the headset for 6 seconds until the red light on the base flashes rapidly.
- 7. Scroll through the four different settings using plus and minus and set to the lips icon. Leave for 15 seconds until the unit has displayed the confirmation flash sequence and it is

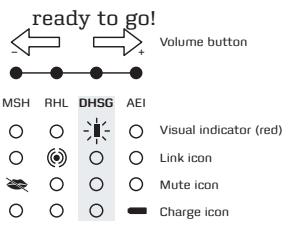

#### **Regional sales contacts:**

Americas: Bill Orlansky, borlansky@gn.com EMEA: Norbert Lohwieser, nlohwieser@gn.com APAC: Mike Powrie, mpowrie@gn.com

#### **suppoRTEd noRTEl ip pHonEs**

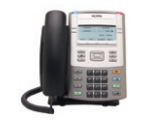

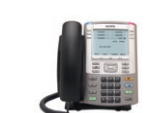

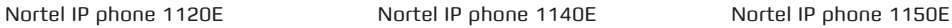

Jabra gN9330e USB

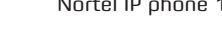

NØRTEL

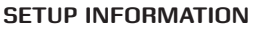

To connect your Nortel phone and Jabra headset, just follow these simple steps:

#### **Setting up the Nortel phone**

- 1. In the "Preferences" menu, choose "Headsets…"
- 2. Press the "Apply" button.
- 3. In "Active Headset Device" select the appropriate headset type from a list of Wired, USB, or Bluetooth headsets.

Selection of a particular headset type fine tunes the audio to that particular headsets type. Selecting the right headset type is therefore recommended to achieve best performance.

EHS functionality operates in PC/computer mode of Jabra GN9350e, not phone mode.

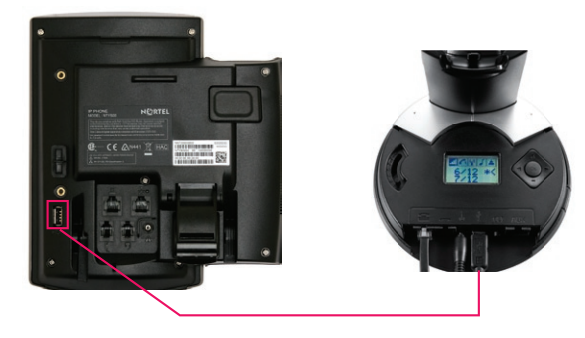

USB Connection phone to Headset

SEE tHE LaSt pagE for ordEr INfo

**OR** 

N $\varnothing$ rtel  $\bm{\mathcal{K}}$ 

ble Product

USB – USB cable Included with the headset

> \*UNIStim fi rmware release 3.1 for IP Phones is available for download from the "Software Download" link under "Support and Training" on the Nortel website located at: http://support.nortel.com. The firmware is available by phone model under "Phones, Clients and Accessories". These firmware loads have not been introduced as the default loads for the IP Phones shipped from Nortel, and must be installed by your system administrator.

#### **Regional sales contacts:**

Americas: Bill Orlansky, borlansky@gn.com EMEA: Norbert Lohwieser, nlohwieser@gn.com

Jabra gN9350/ Jabra gN9350e

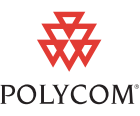

### **suppoRTEd polyCoM ip pHonEs sETup inFoRMaTion**

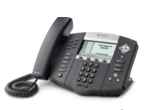

SoundPoint® IP<br>650 phone

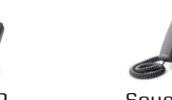

SoundPoint® IP<br>560 phone

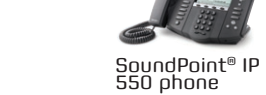

Soundpoint® Ip 430/450 phone

ARENA Partner **Platinum**

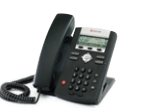

SoundPoint® IP<br>320/330\* phone

SoundPoint® IP<br>670 phone

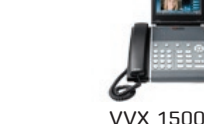

phone

\* (2.5MM adapter is required for 320/330 models. part No. 8800-00-75)

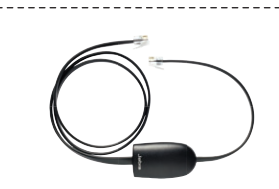

Jabra LINK™ 14201-17 EHS adapter for polycom

ARENA Partner **Platinum** You must be running SIp application version 3.0 or later and Bootrom 4.1.0 or later

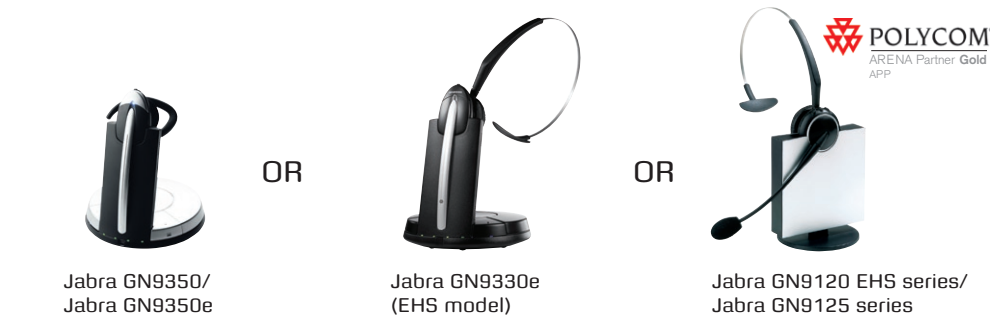

SEE tHE LaSt pagE for ordEr INfo

To connect your Polycom phone and Jabra headset with the EHS Adapter, just follow these simple steps:

#### **setting up the polycom phone**

- 1. Press "Menu".
- 2. Select Settings>Basic>Preferences>Head-set>Analog Headset Mode.
- 3. Use the up and down arrow keys to select Jabra Mode, then press the Select soft key.
- 4. Press "Menu" or the exit soft key to return to the idle display.

#### **setting up the Jabra gn9350/gn9350e headset**

- 1. Open up the cover on the base unit.
- 2. On the LCD display, navigate to the handset picture and press OK button.
- 3. Navigate to the DHSG mode and select it by pressing the OK button.
- 4. Set Compatibility selector in position

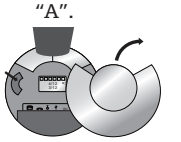

Compatibility selector Jabra gN9350/ Jabra gN9350e

#### **Setting up the Jabra GN9330e headset**

- 1. Place headset on base station.
- 2. Push simultaneously 5 sec on the 2 buttons (base station and headset – see illustrations below)
- 3. LED on headset starts to blink rapidly
- 4. Choose EHS mode with volume control on headset. LEDs on base indicates selected mode: LED 4: MSH mode
- 5. After setting wait a few seconds. When LED on headset stops blinking, start using headset.

#### **Regional sales contacts:**

Americas: Bill Orlansky, borlansky@gn.com EMEA: Norbert Lohwieser, nlohwieser@gn.com APAC: Mike Powrie, mpowrie@gn.com

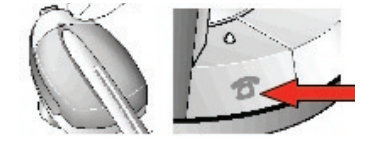

#### **setting up the Jabra gn9120/gn9125 EHs headset**

- 6. Set the base unit to the DHSG setting by keeping the headset in the base unit and hold the volume plus and minus buttons on the headset for 6 seconds until the red light on the base flashes rapidly.
- 7. Scroll through the four different settings using plus and minus and set to the lips icon. Leave for 15 seconds until the unit has displayed the confirmation flash sequence and it is ready to go!

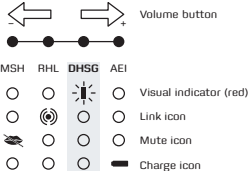

#### **suppoRTEd siEMEns ip pHonEs sETup inFoRMaTion**

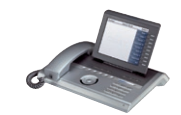

openStage 40/60/80

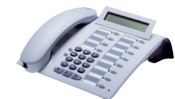

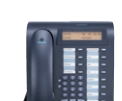

plus optipoint 600

optipoint 500 Basic/Std/adv/Eco.

optipoint 410/420 Std/adv

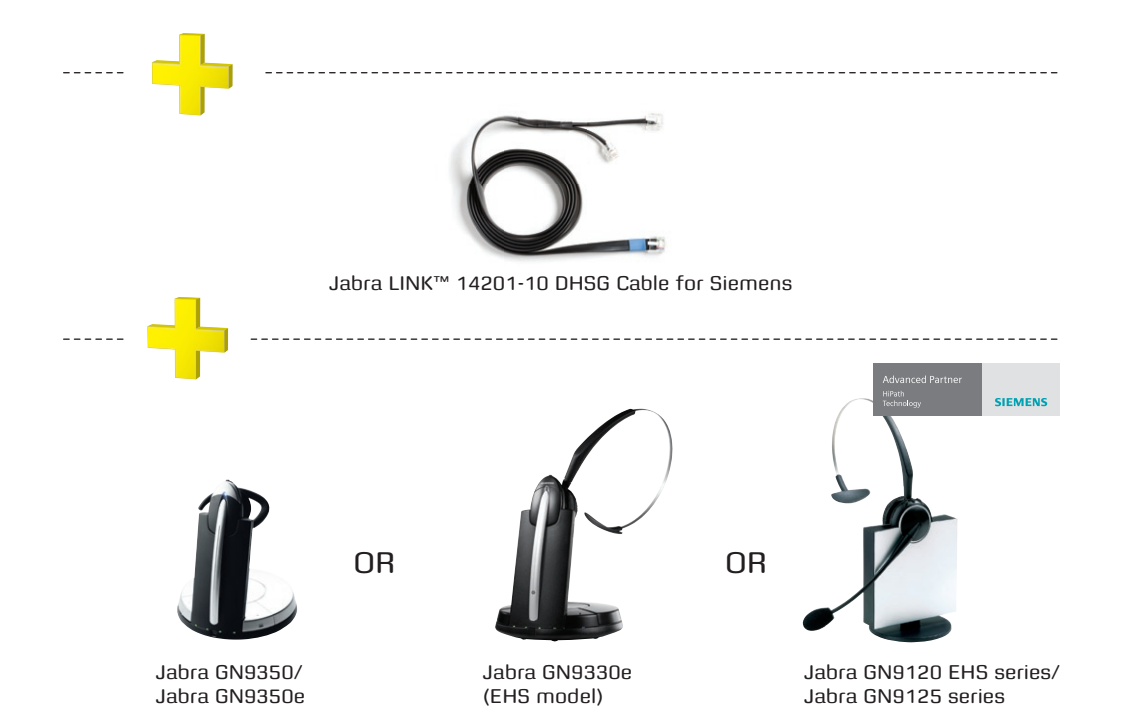

#### SEE THE LAST PAGE FOR ORDER INFO

To connect your Siemens phone and Jabra headset with the DHSG cable, just follow these simple steps:

#### **setting up the siemens ip phone**

- 1. Plug the single end of the Y cable in the headset socket on the phone's acoustic adaptor
- 2. Connect the large plug in the other end to the AUX port on the headset base
- 3. Plug the smaller RJ11 in the normal phone socket on the headset base

#### **setting up the Jabra gn9350/ gn9350e headset**

- 1. Open up the cover on the base unit.
- 2. On the LCD display, navigate to the handset picture and press OK button.
- 3. Navigate to the DHSG mode and select it by pressing the OK button.
- 4. Set Compatibility selector in position "A".

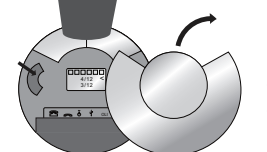

Compatibility selector Jabra gN9350/ Jabra gN9350e

#### **Setting up the Jabra GN9330e headset**

- 1. Place headset on base station.
- 2. Push simultaneously 5 sec on the 2 buttons (base station and headset – see illustrations below)
- 3. LED on headset starts to blink rapidly
- 4. Choose EHS mode with volume control on headset. LEDs on base indicates selected mode: LED 4: MSH mode
- 5. After setting wait a few seconds. When LED on headset stops blinking, start using headset.

#### **Regional sales contacts:**

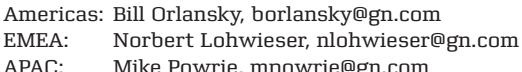

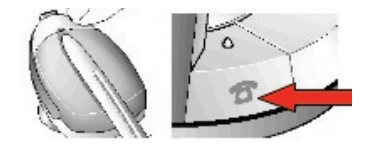

#### **setting up the Jabra gn9120/ gn9125 EHs headset**

- 6. Set the base unit to the DHSG setting by keeping the headset in the base unit and hold the volume plus and minus buttons on the headset for 6 seconds until the red light on the base flashes rapidly.
- 7. Scroll through the four different settings using plus and minus and set to the lips icon. Leave for 15 seconds until the unit has displayed the confirmation flash sequence and it is ready to go!

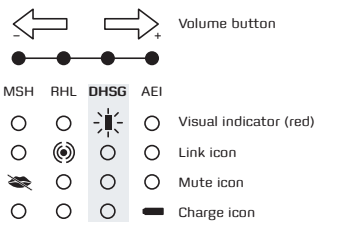

## Jabra LINK™ 14201-20 EHS adapter

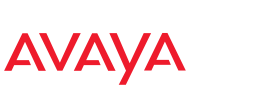

#### **To install your Jabra LINK 14201-20 EHS adapter with your Avaya phone:**

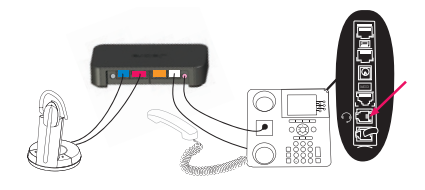

#### **Settings**:

- 1. Install your headset solution to your desk phone according to the headset manual.
- 2. Set "Clear dial tone switch" in "A" position - see headset manual.
- 3. Ensure your headset base unit EHS mode is setup to DHSG see headset manual\*.

#### **Connections**:

- 4. With the cable included with your headset system, connect the phone socket in your headset base unit to the phone socket on your Jabra Link EHS Adapter.
- 5. With the cable marked white A, B, or C, connect the Headset / Handset socket on your Jabra LINK EHS Adapter to the headset socket on your desk phone ensure you select the right cable for your Avaya desktop phone. See the Cable Matrix section.
- 6. With the cable marked purple, connect the 2,5 mm jack to the ring tone detector socket in the Jabra Link EHS

Adapter, and place the ring sensor as close as possible to the ringer sound outlet on your desk phone.

7. With the cable marked red, connect the AUX socket on your headset base unit to the Jabra LINK EHS Adapter AUX socket.

Note: The marked end of each cable must be connected to the Jabra LINK EHS adapter.

Note: When using the EHS adapter with Avaya phones, please note that the MFB button on your headset acts as the Master button for on- and off-hooking your telephone. This means that both devices can work independently, but the MFB may override the headset button on the telephone.

#### **To install your Jabra LINK 14201-20 EHS adapter with your Acatel phone:**

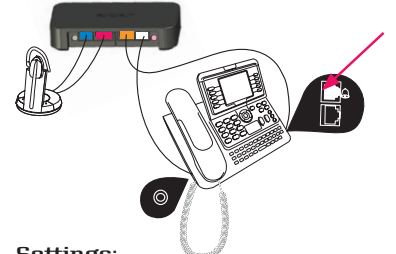

**Settings**:

1. Install your headset solution to your desk phone according to the headset manual.

- 2. Set "Clear dial tone switch" in "A" position - see headset manual.
- 3. Ensure your headset base unit EHS mode is setup to DHSG see headset manual\*.

#### **Connections**:

- 4. With the cable included with your headset system, connect the phone socket on your headset base unit to the phone socket on your Jabra Link EHS Adapter.
- 5. With the cable marked white D, connect the Headset / Handset socket on your Jabra LINK EHS Adapter to the 3,5 mm headset socket on the side of your desk phone.
- 6. With the cable marked orange A, connect the AUX socket on your Jabra LINK EHS Adapter to the modular socket on your desk phone marked with a "Bell" icon.
- 7. With the cable marked red, connect the AUX socket on your headset base unit to the Jabra LINK EHS Adapter AUX socket.

Note: The marked end of each cable must be connected to the Jabra LINK EHS adapter.

#### **Avaya**

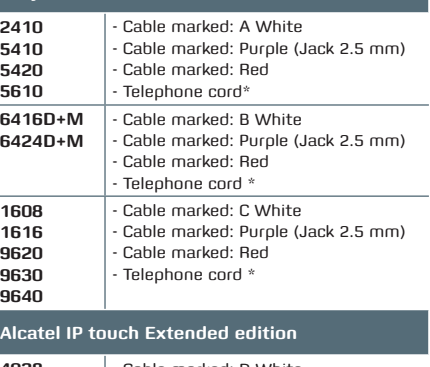

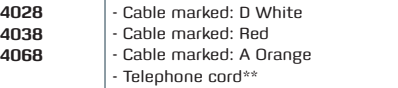

\*\* Cable included in headset pack

#### **Using Dictaphone output**

The dictaphone output can be used to record a conversation in both directions. A 2,5 mm Jack to 3,5 mm Jack cable is not included but can be ordered as an accessory (Part Number 14201-21).

#### **Cleaning the Jabra LINK EHS Adapter**

Only use a soft – and, if necessary, slightly damp – cloth for cleaning the Jabra LINK EHS Adapter. Do not use any solvents or cleansing agents as these can damage the varnish of the Jabra LINK EHS Adapter.

\* If your base unit does not support DHSG mode, RHL mode (GN default AUX mode) can be used with limited functionality between phone and base unit – which means under installation you may need to do hook ON and OFF a couple of times before phone and base/headset are in sync. For RHL mode we recommend either to use your headset or phone to answer/end calls.

### SeE the last page for order info

#### **Regional sales contacts:**

Americas: Bill Orlansky, borlansky@gn.com EMEA: Norbert Lohwieser, nlohwieser@gn.com

# Ordering information

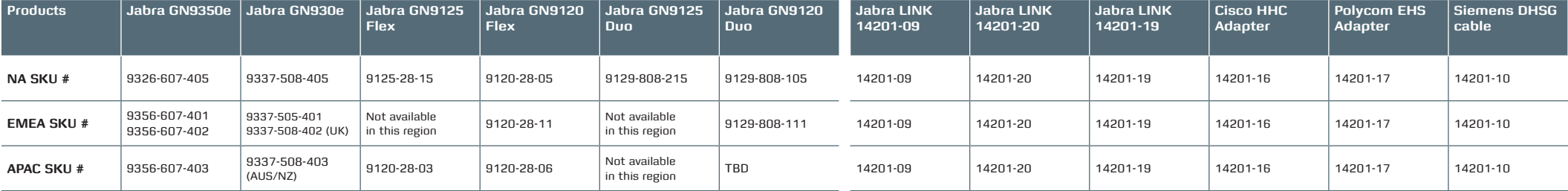

#### **Regional sales contacts:**

Americas: Bill Orlansky, borlansky@gn.com

EMEA: Norbert Lohwieser, nlohwieser@gn.com

Mike Powrie, mpowrie@gn.com

Support: techsupport@gnnetcom.com

*GN Netcom is a world leader in innovative headset solutions. GN Netcom develops, manufactures and markets its products under the Jabra brand name*

JABRA M5390

03 0906

JABRA® IS A REGISTERED TRADEMARK OF GN NETCOM A/ S WWW.JARRA COM